# **DES CUBES, COMME S'IL EN PLEUVAIT... OU LA GENÈSE D'UN LOGICIEL DE GÉOMÉTRIE DANS L'ESPACE**

### **David LEFEBVRE**

Le propos de cet article est de relater la démarche qui a conduit l'auteur à se lancer dans l'aventure que constitue l'écriture d'un logiciel pédagogique. Logiciel dont le but est de permettre la construction de compétences dans le domaine de la géométrie dans l'espace. Pourquoi entamer un tel travail ? Il y a à cela plusieurs types de raisons : l'histoire personnelle de l'auteur d'abord, des raisons d'ordre pédagogique ensuite, raisons liées aux mathématiques et à une conception de l'apprentissage, enfin la conviction que l'informatique en tant qu'outil permet certaines démarches, de même d'ailleurs que la feuille de papier en permet d'autres.

### **1. L'HISTOIRE PERSONNELLE DE L'AUTEUR**

Ou pourquoi consacrer un temps phénoménal à réaliser un outil dont on sait qu'il y a peu de chances qu'il serve beaucoup ? En effet l'édition de logiciels pédagogiques, en tous cas en ce qui concerne l'école élémentaire, est un marché peu porteur. De même la situation de l'auteur de logiciels de ce type en France n'est pas brillante. Contrairement au procédé des licences mixtes qui est en place au niveau collège et lycée, et qui permet aux établissements de payer moins cher des produits dont on sait par ailleurs qu'ils sont de qualité(ou tout du moins qu'ils devraient l'être), rien de tel n'existe pour les écoles. Ecoles qui ont bénéficié du plan IPT et pour lesquelles il n'est pas assuré qu'elles puissent être équipées de matériels corrects avant que ceux-ci ne deviennent à leur tour parfaitement obsolètes. En particulier si l'on est adepte de l'environnement Windows et du multimédia, il faut s'équiper de

386 avec un bon disque dur, plus un lecteur de CD-ROM ; on en est très loin... Ajoutée à ces raisons on peut noter l'absence d'une structure, atelier logiciel par exemple dont les colonnes de cette revue se sont faits les défenseurs, ayant pour tâche à la fois de rémunérer les auteurs et de diffuser des produits avec un label de sérieux. Ces raisons sont plutôt d'ordre négatif et ne justifient pas un tel engagement. Par contre l'auteur de l'article (et du logiciel) a bénéficié d'un stage informatique d'une durée de trois mois en 1989 au Centre Académique de Recherche et de Formation en Informatique de Versailles. Stage qui a libéré du temps et permis des rencontres, tout ceci ayant abouti à la conception puis à la réalisation, essentiellement d'ailleurs après le stage, d'un premier logiciel, TRIPLAN, qui a fait l'objet d'un article dans cette revue<sup>1</sup>. Ce logiciel a été ensuite édité chez LOGEDIC, à Vesoul, maison d'édition plus spécialisée en technologie et correspondant bien au sujet du logiciel, pour mémoire initiation au dessin technique. Mais une sorte d'insatisfaction restait, car le public de TRIPLAN est plutôt formé de classes de collège. Etant moi même instituteur spécialisé à l'époque, et bien qu'enseignant en SES, je trouvais qu'il serait intéressant de concevoir un outil un peu du même genre, mais pour l'élémentaire. L'expérience acquise lors de l'écriture de TRIPLAN, ainsi qu'une certaine volonté de l'éditeur à se tourner aussi vers le primaire, ont fait le reste. Ceci étant cela reste un pari sur l'avenir. Avenir de l'informatique à l'école : y-aura-t-il des machines pour faire tourner ces logiciels ? Si l'on fait le compte il y a assez peu de très bons produits conçus pour l'élémentaire, y-aura-t-il de l'argent pour les acheter et une volonté réelle de se servir de l'informatique pour diversifier les situations d'apprentissage ? C'est là après tout le pari de tout engagement, j'espère qu'il sera gagné et que nous verrons bientôt beaucoup de bons logiciels utilisés dans les écoles. Je ne m'inquiète pas outre mesure pour les

collèges, et encore moins pour les lycées, ces établissements ayant une latitude infiniment plus grande que les écoles pour ordonner leurs dépenses. En effet les écoles élémentaires et maternelles ne sont pas des établissements et de ce fait n'ont pas de personnalité juridique. Le directeur ou la directrice n'a strictement aucun pouvoir d'ordre financier. Toutes les dépenses autres que de personnel sont prises en

1

<sup>1</sup> *Revue de l'EPI* n° 61, Mars 91.

charge par les Mairies, et on ne voit pas par quel miracle des élus qui ont déjà bien du mal à gérer le quotidien des communes le plus souvent sans aucune formation (mais non sans bonne volonté...) seraient à même de prendre des décisions à long terme concernant l'informatisation des écoles.

## **2. DES RAISONS D'ORDRE PÉDAGOGIQUE**

Culturellement, et à l'inverse de certains pays comme le Japon, ce type de géométrie qu'est la géométrie dans l'espace est peu enseigné en France, du moins au niveau qui me concerne directement, à savoir l'école élémentaire. C'est particulièrement dommage car si les mathématiques sont une lecture du monde, la géométrie est une lecture directe des objets réels. Objets réels qui préexistent aux notions de points, de droites, de polygones, etc. qui constituent les objets d'enseignement. Or si cet enseignement est souvent mal ou pas assimilé parce que trop formel, ce formalisme est plus lié aux objets d'enseignement plutôt qu'au seul caractère intellectuel dudit enseignement. Ce point est bien pris en compte dans les programmes, les notions géométriques devant être mises en place par la manipulation et l'étude de solides. Dans les faits peu d'outils existent, et l'observation de polyèdres réguliers n'enlève rien au caractère formel de l'activité. Mais qu'on réfléchisse aux possibilités d'une simple pomme de terre. Posée sur la table, aucune régularité apparente. Coupée en deux parties, chaque moitié révèle une face plane (il faut couper droit...) Une coupure supplémentaire, outre la création d'une deuxième face et d'un autre morceau, verra l'apparition d'une arête. Continuons. Nous aurons une face plane délimitée par des segments de droite : un polygone. Ce polygone aura des cotés, l'intersection des arêtes créant les sommets. C'est par action sur le réel que se constitue un savoir géométrique, pas par l'apprentissage de définitions. Cette « action sur » est le présupposé pédagogique du logiciel. Par ailleurs la structuration de l'espace et la vision de soi dans l'espace est une lecture du monde qui aide l'enfant à se situer dans ce qui l'entoure. Pour développer les capacités d'apprentissages, en référence au Programme d'Enrichissement Instrumental de R. Feurstein notamment, la possibilité pour l'enfant d'évoquer des images mentales et tout ce qui est règles d'organisation du réel semble une piste de travail intéressante. On peut pour s'en convaincre examiner certains instruments du PEI 2. A

1

LE BULLETIN DE L'EPI DE LOCALITY DES CUBES, COMME S'IL EN PLEUVAIT 2 voir à ce sujet l'ouvrage de Rosine Debray : *Apprendre à penser*, Eds ESHEL.

ce sujet, il faut noter que la structuration de l'espace pensé est une compétence de fin de cycle trois 3. Un des objectifs les plus ambitieux de CUBE4 est de vouloir introduire des mécanismes, ou des capacités, à passer d'une image en trois dimension à sa ou ses représentations sur un plan et inversement, d'une image plane d'un objet à la vision dans l'espace de l'objet lui-même. Le développement actuel des images de synthèse ou il y a représentation dynamique d'objets, le mouvement apportant des indications supplémentaires, est une piste qui sera probablement d'un grand intérêt dans un avenir proche.

D'autre part, ce logiciel est destiné à être utilisé au cycle des approfondissements. A cet âge, les élèves d'école élémentaire ne peuvent pas se contenter de faire des tracés en géométrie ou des manipulations, encore moins d'apprendre des définitions. Tracés et manipulations qui auront permis aux cycles précédents d'acquérir les compétences nécessaires pour réaliser des figures géométriques simples (carré, rectangle, triangle, cercle...) et les décrire. Les élèves de ce cycle commencent à développer des capacités de pensée formelle, c'est à dire une pensée qui se construit autour d'une action intériorisée et où le possible se dégage du réel. Comme explicitation on pourrait donner cette définition que le possible devient signifiant. C'est pour cela qu'il est illusoire de borner l'enseignement de la géométrie à l'apprentissage de définitions comme il serait insuffisant de se contenter de réalisations, même s'il est souhaitable que les élèves en fassent beaucoup, souvent plus que ce qui leur est habituellement demandé. Il est au contraire nécessaire de leur proposer des activités où un réel travail, pourquoi pas au sens physique : « l'intelligence procède de l'action » notait Piaget, leur est demandé. Travail comportant des difficultés nécessitant une vraie réflexion. C'est dans cette perspective que le logiciel a été construit. les objets travaillés sur l'écran de l'ordinateur ne sont pas assez réels pour ne permettre que leur manipulation. En plus, des règles de placement sur le support existent, règles volontairement assez contraignantes. Mais ces objets représentent néanmoins pour l'élève, et pour nous, une certaine réalité qui va lui permettre de s'investir dans sa tâche suffisamment pour construire lui-même son savoir. C'est cette perspective constructiviste, on l'aura compris, qui est ici envisagée.

-

<sup>3</sup> voir à ce sujet la brochure *Les cycles à l'école primaire, compétences transversales*, page 33.

### **3. L'INFORMATIQUE EN TANT QU'OUTIL**

Mon propos n'est pas de défendre la valeur pédagogique de l'utilisation de l'informatique mais un peu le contraire. A savoir quels sont les points, outre la pertinence didactique, qui vont permettre aux élèves de se servir d'un logiciel. Je crois bien que là il faut se poser le problème en terme d'interface. Dans le monde de l'informatique « adulte», qu'est-ce qui fait vendre les logiciels, et aussi les machines, sinon ce qu'on voit sur l'écran. Le succès du Macintosh d'Apple est entièrement lié à l'interface utilisateur, et les PC ont grandement profité de Windows, surtout depuis la version 3. Pourquoi nos charmants bambins n'auraient-ils pas droit, eux aussi, à un environnement qui permettrait d'harmoniser la présentation et l'utilisation des différents logiciels ? Ils l'ont déjà quelque peu car tous les outils professionnels utilisés sur PC, essentiellement d'ailleurs des traitements de textes, se sont harmonisés ces dernières années et incluent tous menus déroulants et utilisation de la souris. Mais les écoles n'ont pas Windows en standard et il serait probablement irréaliste de compter faire utiliser un logiciel nécessitant cet environnement. Ceci étant on peut au moins s'inspirer de ce qui a fait le succès de ces interfaces : le mode graphique, l'utilisation de la souris, les menus, les boîtes de dialogue, les divers boutons et cases à cocher 4. Ce qui ne complique pas la tâche de l'élève, bien au contraire, tout étant parfaitement explicite. Au risque donc de passer pour un plagiaire, CUBE4 fonctionne comme ça 5. Ce qui interdit en pratique les écrans Cga mais tant pis ; il reste les Ega, Vga et Hercules qui représentent une très large part du parc installé. Le problème de l'harmonisation des logiciels n'est pas résolu pour autant. Faut-il prêcher pour faire installer Windows dans les écoles, ou alors est-il possible de définir sinon des normes, du moins des constantes dans les logiciels pédagogiques : types de menus, actions des différentes touches ? Et qui se chargerait de vérifier ? Ou alors il faut attendre que les grands éditeurs de logiciels s'aperçoivent de ce marché et fassent des produits qui seraient vendus non seulement aux écoles mais aussi aux particuliers. Apprendre les verbes irréguliers au petit sur l'ordinateur, la Révolution Française en deux disquettes.... Je ne parle pas là des

 <sup>4</sup> Publicité gratuite : PC Globe, édité chez Nathan, offre un confort d'utilisation remarquable ainsi qu'une réelle beauté.

<sup>5</sup> Et d'ailleurs la nouvelle version de Triplan aussi, le bonheur des uns faisant pour une fois le bonheur des autres.

éditeurs de manuels scolaires avec une branche informatique mais de maisons comme Microsoft ou Borland dont les moyens de diffusion et de publicité sont sans commune mesure avec nos éditeurs de logiciels pédagogiques, et qui en plus peuvent cibler très exactement les personnes qu'il faut toucher. En résumé donc oui à l'utilisation de didacticiels s'ils apportent quelque chose du point de vue des apprentissages et si leur utilisation est transparente et aisée pour les élèves.

## **4. LE LOGICIEL CUBE4**

CUBE4 a donc été écrit suivant ces principes. En se rapportant à l'image écran donnée en annexe on verra qu'apparaissent des zones nettement différenciées : la barre de titre, qui indique aussi l'activité et éventuellement l'objet, la fenêtre construction où se trouve en permanence le damier 4 X 4 sur lequel se placent les cubes, la fenêtre consigne, celle que personne ne lit jamais traditionnellement, la fenêtre des vues, où sont dessinées les projections, et enfin quatre boutons servant à piloter le logiciel. Des boîtes de dialogue apparaissent sur l'écran pour indiquer divers messages et permettre la validation de choix [ Voulez-vous quitter l'activité, oui / non ]. Les activités possibles sont les suivantes :

- 1 : Reconnaissance de perspective d'un objet donné
- 2 : Reconstruction à partir d'un modèle en perspective
- 3 : Construction libre et reconnaissance des vues
- 4 : Reconnaissance des vues à partir d'un objet donné
- 5 : Reconstruction à partir des trois vues
- 6 : Quitter

Voici le détail de chacune de ces activités. Pour une information plus complète une version de démonstration est disponible chez l'éditeur dont voici l'adresse 6 : Logedic - 40, Boulevard des Alliés - BP 168 - 70003 VESOUL CEDEX - tél : 84 16 04 01

 <sup>6</sup> Cube4 est aussi en vente au catalogue de la CAMIF.

### **Activité n°1**

## *Objectifs :*

Reconnaître une figure parmi quatre proposées. Orientation spatiale et précision du vocabulaire (devant, derrière, dessus, à droite, à gauche...).

### *Aide :*

Présence ou non des couleurs dans les objets proposés (fenêtre de droite). Chaque niveau de cubes est d'une couleur différente (ou grisé avec un motif différent sur les écrans monochromes) après appui sur la touche "Aide".

### *Difficultés :*

Changement de taille entre les fenêtres de gauche et de droite. Introduction d'objets de plus en plus complexes.

### **Activité n°2**

### *Objectifs :*

Reproduire un objet existant affiché en perspective sur l'écran en le construisant cube par cube dans la fenêtre "Construction". Maîtriser le mode de construction d'un objet : cliquer sur la case ou sur le dessus d'un cube à l'endroit choisi pour en placer un ou bien utiliser les boutons pour un repérage ligne/colonne ; ceux-ci sont nécessaires dans le cas d'un cube placé derrière une rangée.

### *Aide :*

Au départ, les différents niveaux de cubes ne sont pas colorés, la touche "Aide" permet de les afficher en couleurs dans la fenêtre de droite. Un deuxième appui sur "Aide" fait revenir à l'affichage original.

### *Difficultés :*

La maîtrise du mode de construction (clicage direct ou utilisation du repérage ligne/colonne). Certains objets comportent des "pièges", c'està-dire des cubes qu'il faut placer pour terminer l'objet mais qui n'apparaissent pas sur la vue en perspective. Cette activité est un bon support pour introduire plus tard les vues en plan de l'objet (face/gauche/dessus) où il n'y a pas d'ambiguïté. Une autre difficulté vient du fait que l'élève doit appuyer sur la touche "Suite" pour indiquer qu'il a fini la construction. S'il manque un ou plusieurs cubes l'information lui est fournie, à charge pour lui de les placer.

### **Activité n°3**

## *Objectifs :*

La construction d'un objet a été abordée dans l'activité n°2. L'objectif visé ici est la notion de vues en plan de cet objet. Il en existe trois : la vue de face, la vue de gauche et la vue de dessus. Il faut les considérer comme des projections (des ombres chinoises...) de l'objet sur un plan. Il s'agit ici de reconnaître entre quatre vues (de face, gauche ou dessus, le choix de la vue proposée étant effectué par la machine de manière aléatoire) laquelle correspond à l'objet .

### *Aide :*

Comme dans les autre activités, le coloriage des objets, en l'occurrence des vues, proposés.

## *Difficultés :*

Le caractère moins concret de cette activité qui fait appel à des capacités d'abstraction. Il est conseillé de commencer avec un assemblage de cubes posé sur une table et regardé tour à tour de profil, puis d'un autre profil, puis de dessus ; on peut aussi demander aux enfants de dessiner un "plan" de cette construction. Le plan est généralement une vue de dessus.

### **Activité n°4**

## *Objectifs :*

Idem activité n°3.

### *Aide :*

Comme dans les autre activités, le coloriage des objets, en l'occurrence des vues, proposés.

## *Difficultés :*

La difficulté des objets travaillés peut être graduée selon des critères définis par le maître. Avec le logiciel un certain nombre d'objets sont fournis, accompagnés d'une description sous forme des problèmes abordés pour chacun. C'est ici que le programme CUBEDIT est très utile (voir plus loin).

## **Activité n°5**

## *Objectifs :*

Les activités précédentes visaient le passage de l'espace au plan, celle-ci a pour objectif le contraire : la capacité à reconstituer les trois

dimensions d'un objet représenté selon trois vues. C'est de loin l'activité la plus difficile de tout le logiciel, elle ne sera pas forcément maîtrisée par tous les élèves à la sortie de l'école élémentaire mais ils retrouveront ce cheminement au collège en technologie. Pour des élèves de collège cette activité constitue un objectif d'apprentissage. Le logiciel "TRIPLAN" (logedic éditeur) peut constituer pour ces élèves une suite à ce travail car il permet de travailler toute la complexité de l'apprentissage du dessin technique.

### *Aide :*

Après appui sur la touche "Aide", tous les niveaux sont colorés avec la symbolisation adoptée dans le logiciel. Attention ! avec les repères de couleurs la vue de dessus suffit pour reconstituer l'objet. Une aide supplémentaire est apportée par la figuration sur une des trois vues (la plus pertinente) d'un cube qui serait mal placé par l'élève sur le support de reconstruction.

## *Difficultés :*

Reconnaître sur chacune des trois vues ce qui correspond à un cube, un niveau particulier.

### **L'UTILITAIRE CUBEDIT**

Il est possible de créer très facilement autant d'objets que l'on désire puis les proposer aux élèves. CUBEDIT reprend l'écran de CUBE4 mais la seule activité possible est la construction puis la sauvegarde d'un objet. Ceci permet d'accroître très facilement la bibliothèque d'objets en l'adaptant au niveau des élèves, et aussi de proposer ce travail en classe, un groupe étant chargé de construire des objets et un autre groupe de les reconstruire par exemple.

> David LEFEBVRE Inspecteur de l'Education Nationale Circonscription de Quimper IV 12, rue Stang ar C'Hoat - B.P. 680 29553 Quimper cedex 09

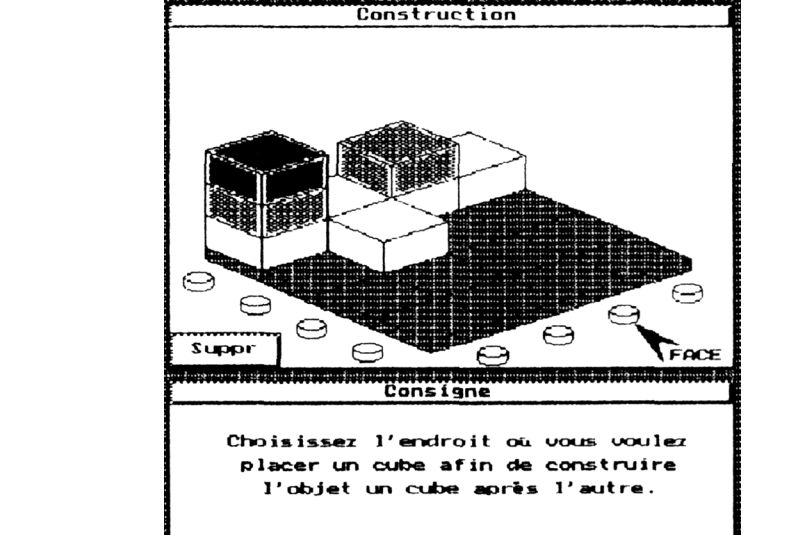

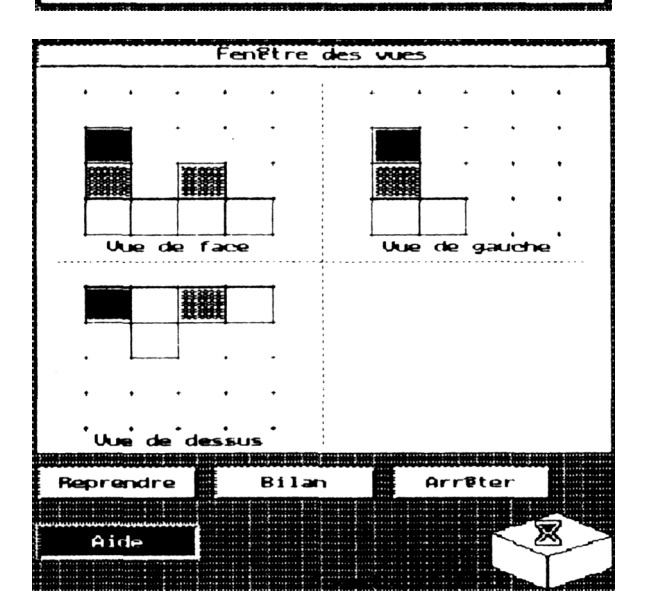

#### 

Cube\_03